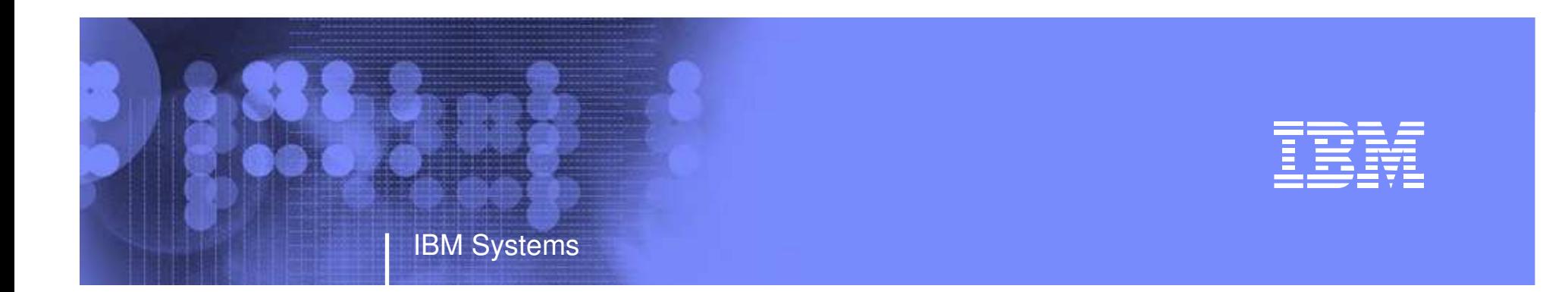

### **Introduction to SDSF Support for REXX**

### NY Metro NaSPA Chapter meeting

November 5<sup>th</sup>, 2008 Joe Perillo, SDSF Development and Test IBM Corporation

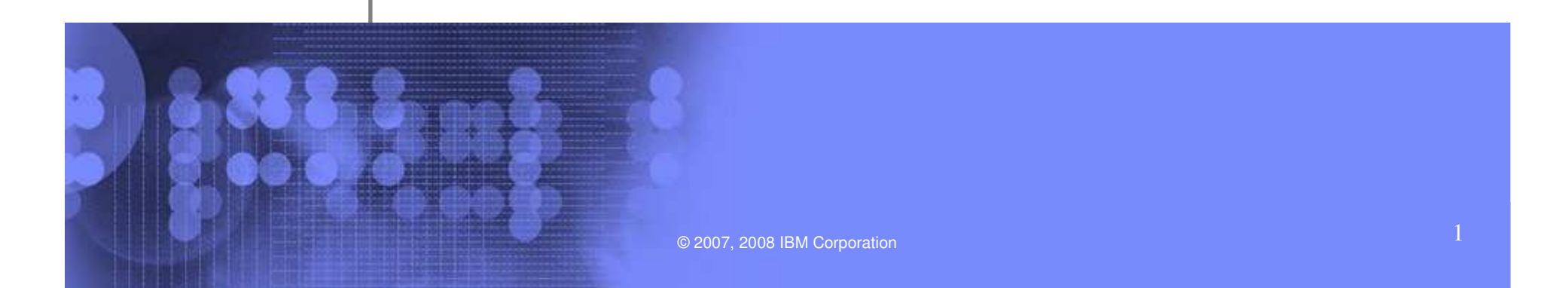

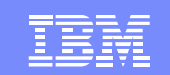

### **Trademarks**

IBM Systems

The following are trademarks of the International Business Machines Corporation in the United States and/or other countries.

**IBM®MVS JES2JES3RACF®REXXz/OS®zSeries®**

\* Registered trademarks of IBM Corporation

#### **The following are trademarks or registered trademarks of other companies.**

Java and all Java-related trademarks and logos are trademarks of Sun Microsystems, Inc., in the United States and other countries.

Linux is a registered trademark of Linus Torvalds in the United States, other countries, or both.

Microsoft, Windows and Windows NT are registered trademarks of Microsoft Corporation.

UNIX is <sup>a</sup> registered trademark of The Open Group in the United States and other countries.

SET and Secure Electronic Transaction are trademarks owned by SET Secure Electronic Transaction LLC.

\* All other products may be trademarks or registered trademarks of their respective companies.

#### **Notes**:

Performance is in Internal Throughput Rate (ITR) ratio based on measurements and projections using standard IBM benchmarks in <sup>a</sup> controlled environment. The actual throughput that any user will experience will vary depending upon considerations such as the amount of multiprogramming in the user's job stream, the I/O configuration, the storage configuration, and the workload processed. Therefore, no assurance can be given that an individual user will achieve throughput improvements equivalent to the performance ratios stated here.

IBM hardware products are manufactured from new parts, or new and serviceable used parts. Regardless, our warranty terms apply.

All customer examples cited or described in this presentation are presented as illustrations of the manner in which some customers have used IBM products and the results they may have achieved. Actual environmental costs and performance characteristics will vary depending on individual customer configurations and conditions.

This publication was produced in the United States. IBM may not offer the products, services or features discussed in this document in other countries, and the information may be subject to change without notice. Consult your local IBM business contact for information on the product or services available in your area.

All statements regarding IBM's future direction and intent are subject to change or withdrawal without notice, and represent goals and objectives only.

Information about non-IBM products is obtained from the manufacturers of those products or their published announcements. IBM has not tested those products and cannot confirm the performance, compatibility, or any other claims related to non-IBM products. Questions on the capabilities of non-IBM products should be addressed to the suppliers of those products.

Prices subject to change without notice. Contact your IBM representative or Business Partner for the most current pricing in your geography.

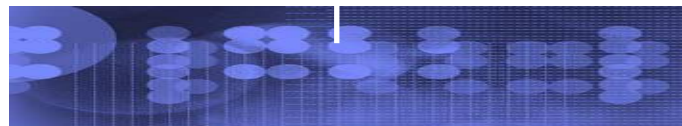

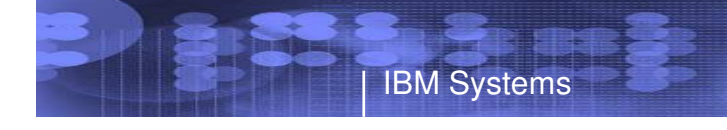

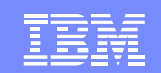

### **Contents**

#### Part 1: **Brief SDSF Overview**

#### Part 2: **Introduction to SDSF Support for REXX**

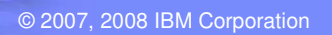

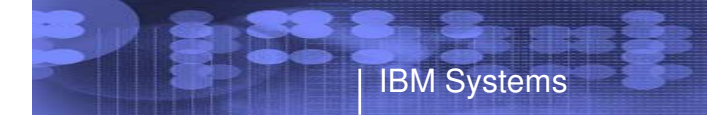

**BISS SIGNAPS** 

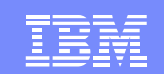

### Part 1

SDSF Overview

© 2007, 2008 IBM Corporation

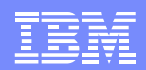

## **System Display and Search Facility (SDSF)**

#### Monitor, manager and control

SDSF gives you an easy and efficient way to monitor, manage and control the key aspects of your MVS/JES system. You can:

- •Control job processing
- • Control output, and browse jobs
- •• Control devices |
- •• Browse the syslog
- •Manage system resources

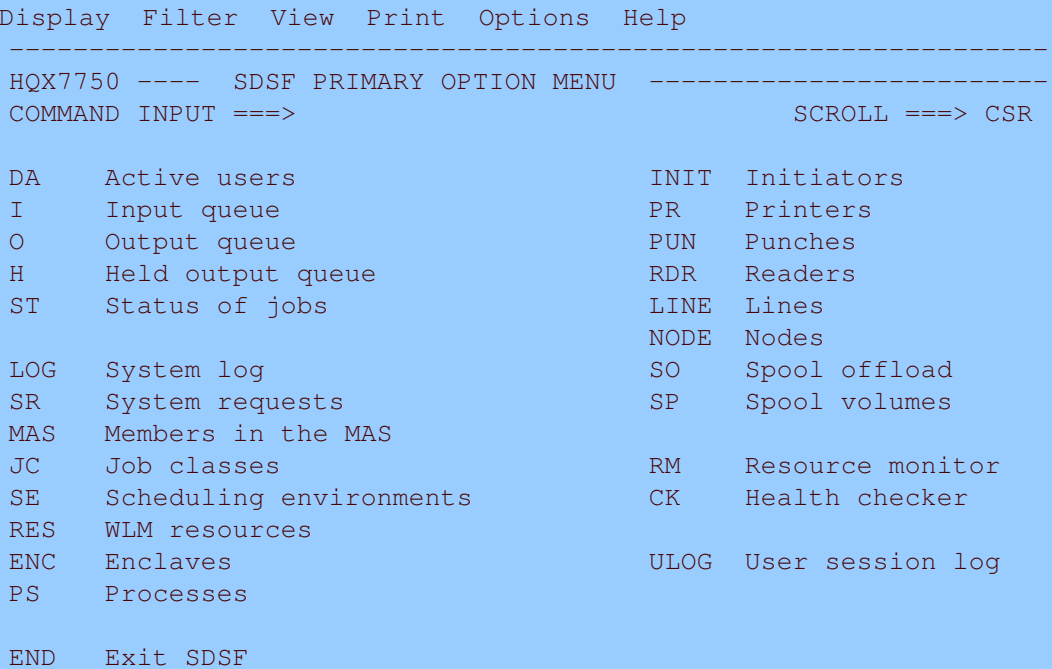

#### *SDSF Main menu display, with full user authority*

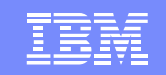

THE

### Interactive Panels

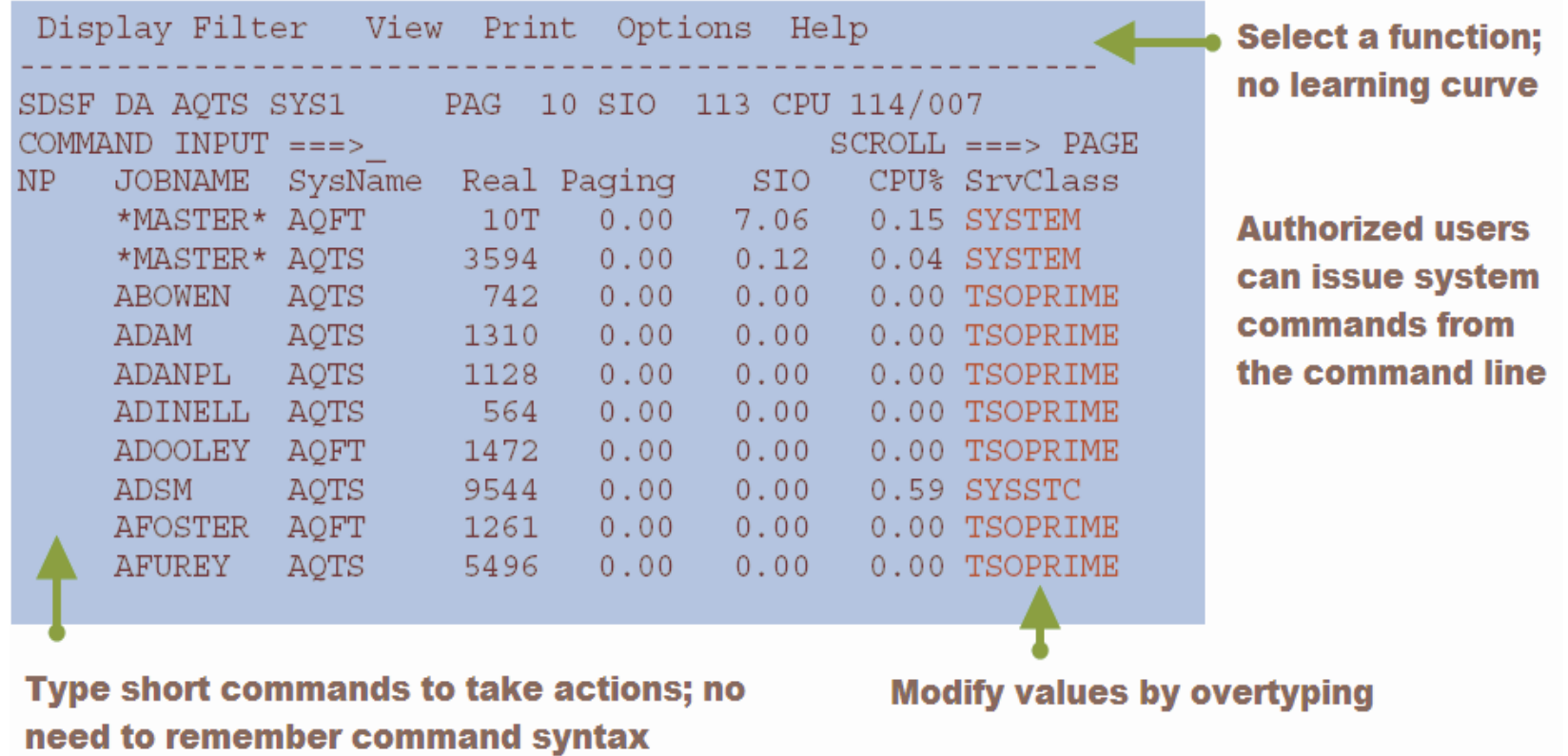

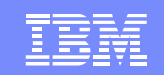

### Control Jobs

 $\bullet$  Immediate, up-todate, sysplex-wide information about jobs waiting to be processed or in execution.

IBM Systems

- $\bullet$  Display all active jobs, all jobs on <sup>a</sup> specific queue, or display detail for <sup>a</sup> job no matter where it is in the sysplex.
- $\bullet$  Display output as it is created

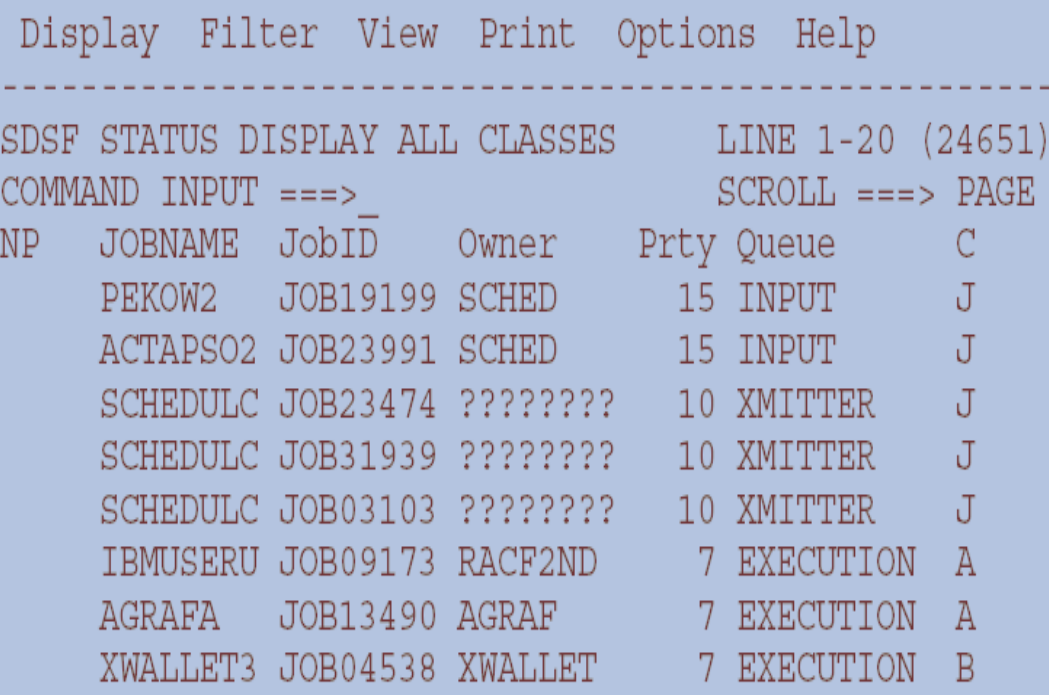

Status Panel - jobs on any queue

© 2007, 2008 IBM Corporation

## Manage work with commands and action characters

• Cancel, hold or release jobs

IBM Systems

- •• Filter the jobs to show just the jobs that interest you
- •• View output
- • Change <sup>a</sup> job's priority, class, or destination
- • Edit and resubmit the JCL without leaving SDSF

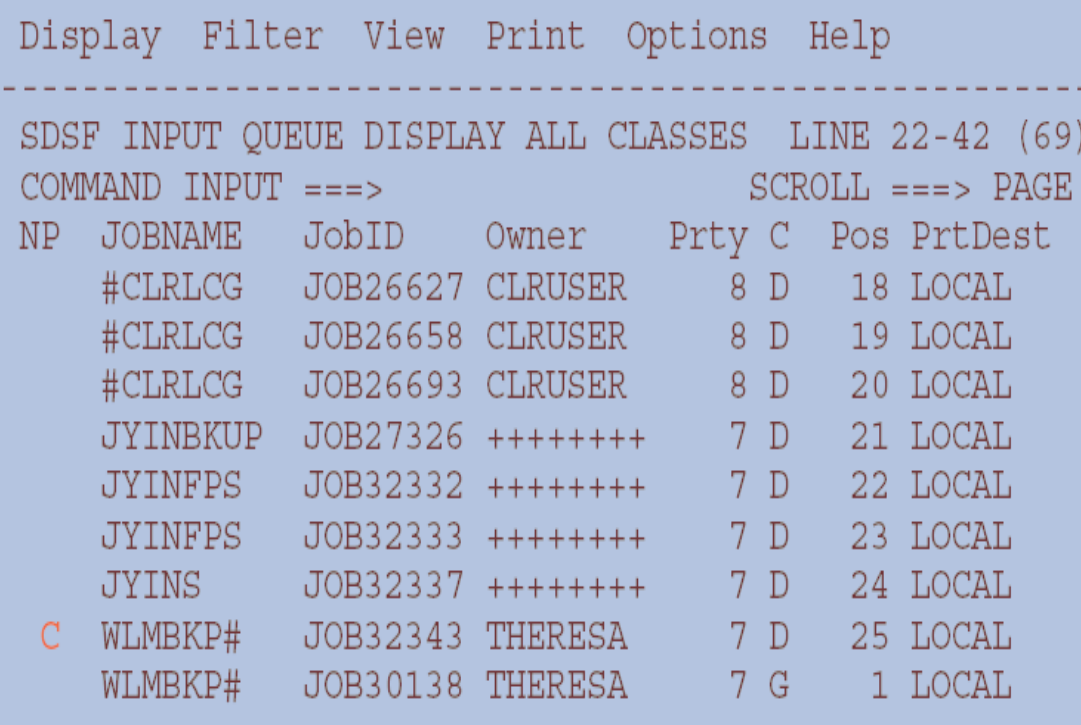

Canceling a job on the Input Queue

© 2007, 2008 IBM Corporation

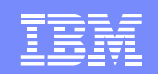

## **Output**

- •• SDSF allows you to control how and where your output is printed.
- $\bullet$ • Hold or purge the output
- $\bullet$  Change the output's class, destination or forms

THE

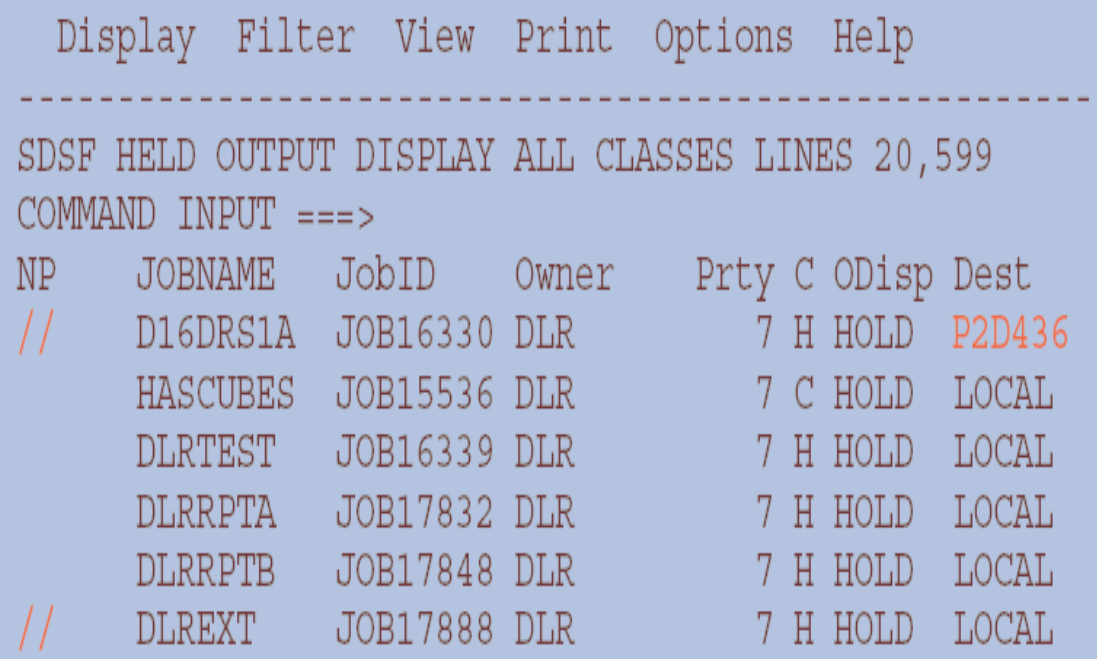

Changing the destination on multiple rows

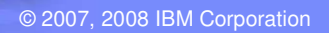

•

 $\bullet$ 

•

 $\bullet$ 

set

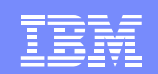

## **Output**

 Work with the Display Filter View Print Options Help individual output data sets for a job SDSF JOB DATA SET DISPLAY - JOB BERKEA5  $(JOB00042)$  $COMMAND$  INPUT  $==$  $SCROLL$  ===>  $PAGE$  Purge or release <sup>a</sup> DDNAME StepName ProcStep DSID Owner C Dest  $NP$ data set JESJCLIN 1 BEVK R LOCAL 2 BEVK R LOCAL JESMSGLG JES2 • Browse or print a JESJCL JES2 3 BEVK R LOCAL data set JESYSMSG JES2 4 BEVK R LOCAL SINTTEXT JES2 5 BEVK A LOCAL Change the class, FINDDA 101 BEVK R LOCAL ISFIN destination or output xdc ISFOUT FINDDA 104 BEVK R LOCAL descriptors of <sup>a</sup> data

Printing an individual output dataset on the Job Data Set Panel

© 2007, 2008 IBM Corporation

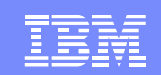

### Browse Output

- $\bullet$ • You can display job output before deciding to print it.
- $\bullet$  Print or searchoutput. Or exploit the power of ISPF and use ISPF's edit or browse function to view output.
- •• SDSF shows the job's SYSOUT data sets the JES2 job log, the JCL for the job, and any jobrelated messages.

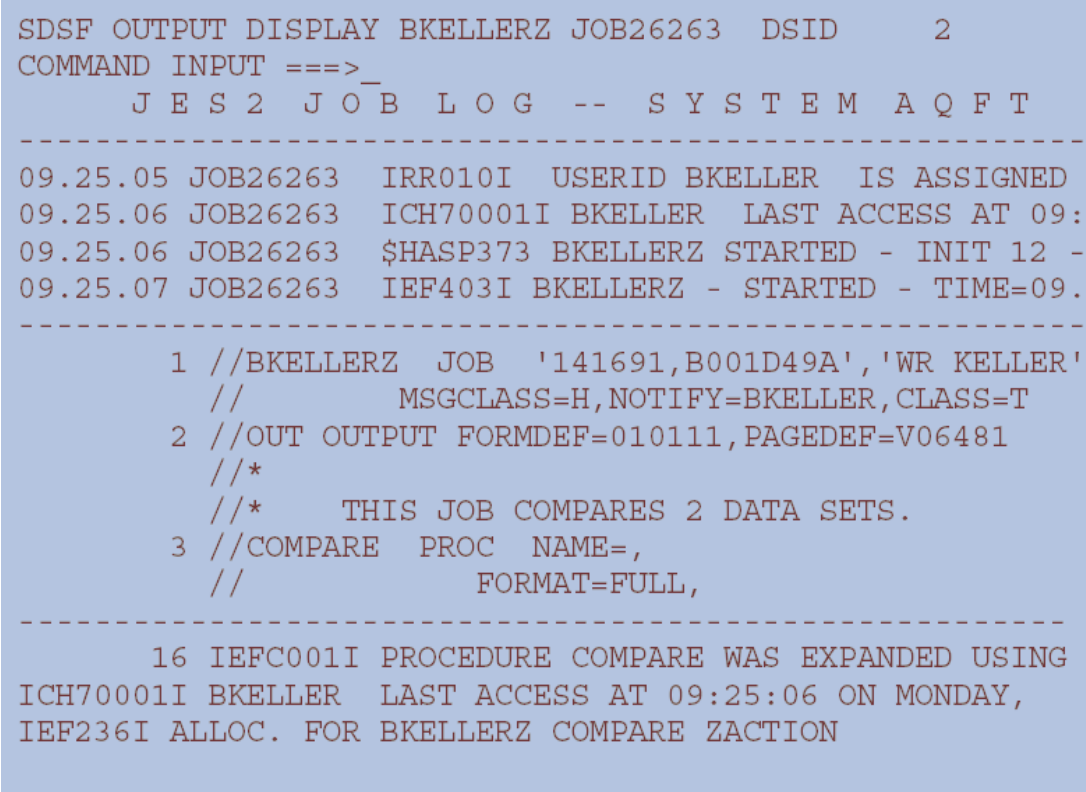

Excerpts from an Output Dataset Panel

© 2007, 2008 IBM Corporation

# With SDSF, you can…

- • Control Devices, local and remote printers, punches, and readers
- $\bullet$ Start and stop initiators
- $\bullet$ Control Lines
- $\bullet$  Manage Spool volumes, spool offloads, and <sup>a</sup> Multi-Access Spool (MAS)
- $\bullet$ Control and Manage Nodes
- $\bullet$ Display WLM Enclaves
- $\bullet$  Control z/OS Unix System Services **Processes**
- •Monitor and manage Health Checker

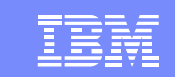

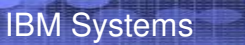

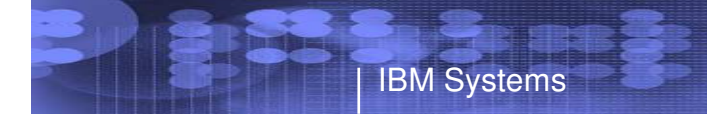

33 S. S. S.

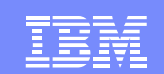

### Part 2

#### SDSF and REXX

© 2007, 2008 IBM Corporation

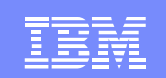

### SDSF and REXX

- z/OS V1R9 SDSF adds support for the REXX programming language
	- z/OS V1R9 GA September, 2007
- $\bullet$  Use REXX to quickly develop scripts to perform complex and repetitive tasks
- $\bullet$ Little or no training needed if you already know SDSF
- Simpler and more powerful alternative to SDSF batch
	- $\mathcal{L}_{\mathcal{A}}$  , and the set of  $\mathcal{L}_{\mathcal{A}}$ – Lets you include logic
- $\bullet$ Answers or partially answers 14 customer requirements

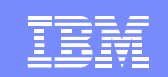

## SDSF and REXX

- With SDSF's REXX, you can perform most of the tasks that you can perform interactively, such as:
	- –– Display and modify jobs
	- – $-$  Display and modify resources and devices
	- Browse SYSOUT data sets
	- Print SYSOUT data sets
- Use the same panel commands, action characters and column overtypes as with interactive SDSF

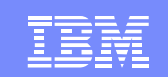

### Getting Started

IBM Systems

In a basic SDSF REXX exec, you:

- 1. Add the REXX host command environment; before issuing any SDSF commands, using **ISFCALLS**
- 2. Issue an SDSF command to access <sup>a</sup> panel, using **ISFEXEC**
- 3. Issue an action character or "overtype" <sup>a</sup> column using **ISFACT**
- Data is returned in stem variables
- Use new special variables to control results
	- These correspond to SDSF commands such as PREFIX and OWNER

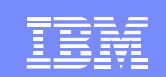

### Quick Start Example – Cancel <sup>a</sup> Job

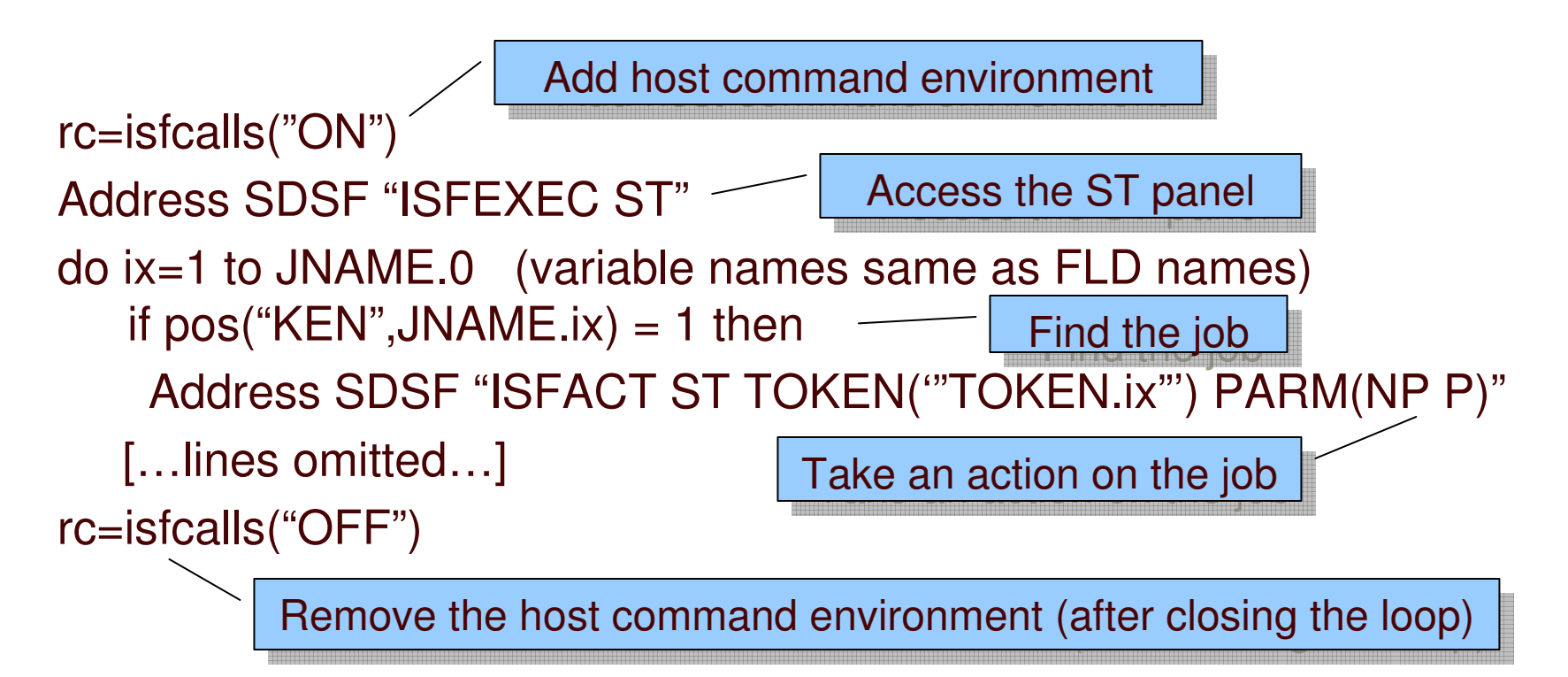

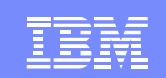

## Accessing an SDSF Panel with REXX

- Use ISFEXEC to access <sup>a</sup> panel
- Syntax:

IBM Systems

Address SDSF "ISFEXEC *sdsf-command* ( *options* )"

- *sdsf-command* is the same SDSF command as you use interactively, including parameters, for example: DA command
	- Address SDSF "ISFEXEC DA"
		-
	- Address SDSF "ISFEXEC CK ALL"

CK command with the ALL CK command with the ALL parameter parameter

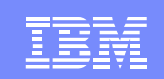

### Accessing an SDSF Panel - Options

Options you can use when accessing <sup>a</sup> panel with ISFEXEC or ISFACT:

- PREFIX: specify <sup>a</sup> prefix for variables that are created
- PRIMARY: use the primary field list
- ALTERNATE: use the alternate field list
- DELAYED: include delayed-access columns
- NOMODIFY: don't return row tokens for use in modifying values
- VERBOSE: add diagnostic messages to the isfmsg2. stem variable (more on this later)

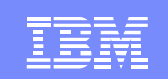

### Accessing an SDSF Panel - Data

- SDSF builds stem variables that correspond to the panel's rows and columns
	- *column-name*.*index* format

- *column-name* is the name used on an FLDENT statement (not the column title), for example: FLDENT COLUMN(**OWNERID**),TITLE(OWNER),WIDTH(8)
- *index* is the number of the row
	- 0 index is the number of variables in the stem
- $\triangleright$  Display the column names with the COLSHELP command

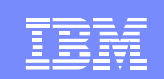

### Stem Variables for Panel Data - Example

IBM Systems

#### Stem variables and values for columns on the Status panel:

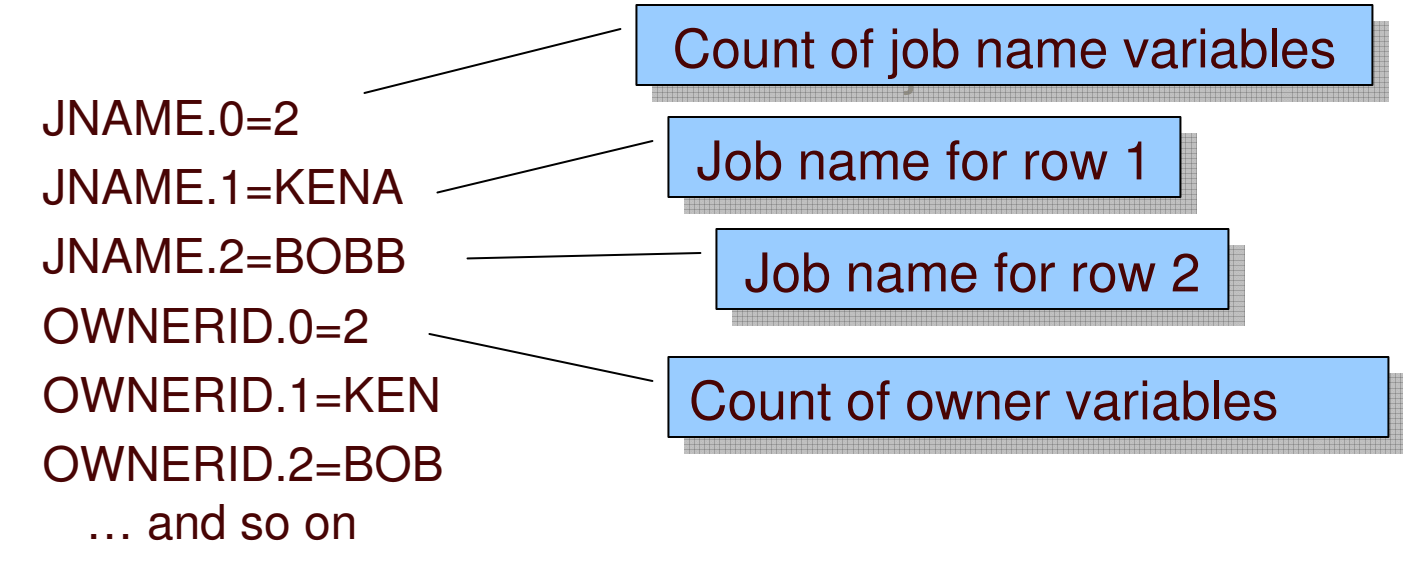

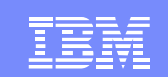

### Special Variables to Control SDSF

- Special variables for use with SDSF REXX
	- $\mathcal{L}_{\mathcal{A}}$  , and the set of  $\mathcal{L}_{\mathcal{A}}$ – Defined by SDSF

- Some correspond to SDSF commands
- Others provide access to fields or data, such as the title line on an SDSF panel
- Names start with "ISF"

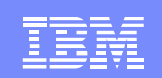

### Special Variables – Limit Panel Response

• Special variables with panel commands:

- $\mathcal{L}_{\mathcal{A}}$  , and the set of  $\mathcal{L}_{\mathcal{A}}$ – Limit the response when accessing a panel
- –Use before invoking ISFEXEC or ISFACT

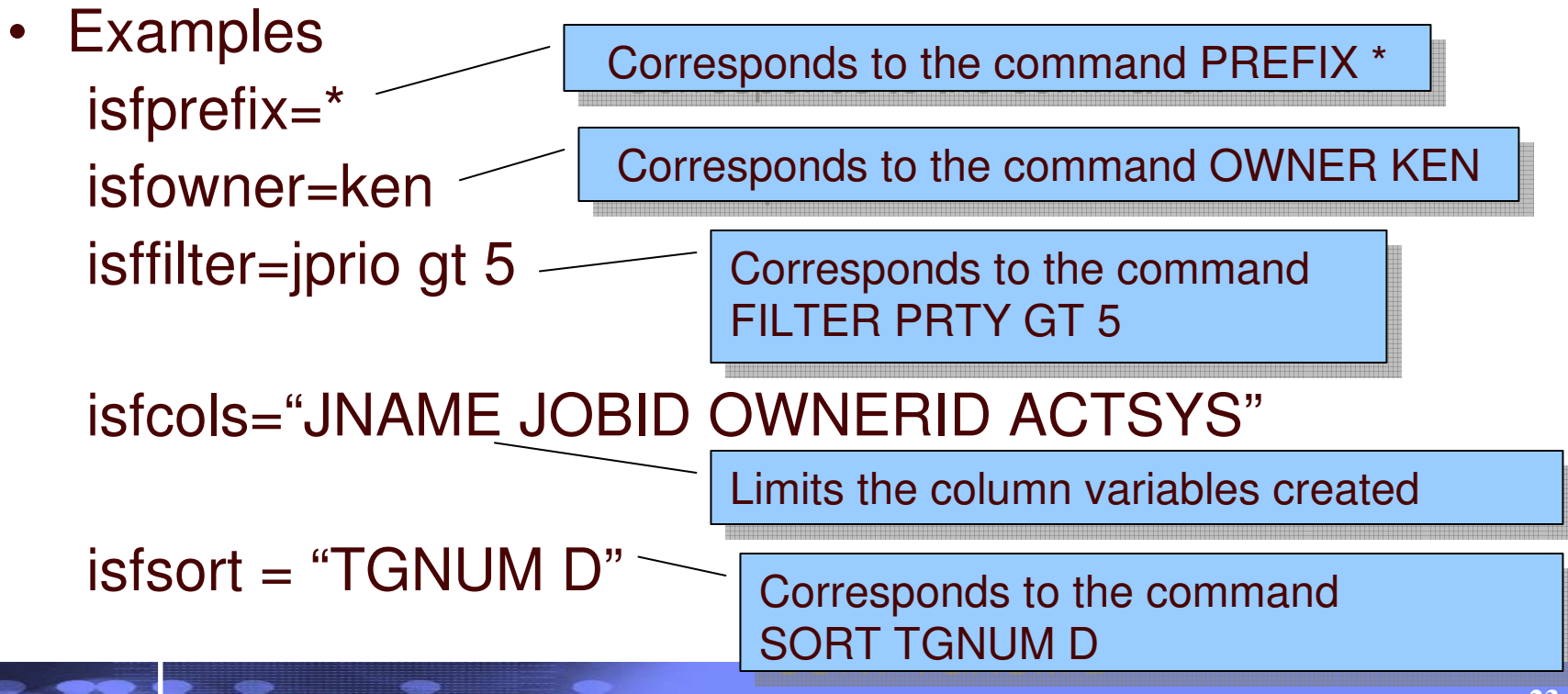

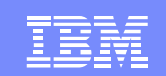

### Special Variables - Others

- ISTLINE contents of the panel title line
- ISFROWS number of rows on the panel
- ISFDELAY delay limit for system command responses (like SET DELAY command)
- ISFACTIONS controls the list of valid action characters (like SET ACTION command)
- ISFSERVER names the SDSF server to be used (like the server name on the SDSF command)
- … many more

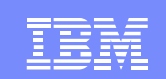

## A More Complete REXX Example

```
rc=isfcalls("ON")
Address SDSF "ISFEXEC ST"
if rc<>0 then Exit 20
fixedfield=word(isfcols,1)
say "Number of rows returned" isfrows
do ix=1 to isfrows
 say "Now processing job:" value(fixedField"."ix)
   do jx=1 to words(isfcols)
     col=word(isfcols,jx)
     say " Column" col"."ix "has the value:" value(col"."ix)
   endendrc=isfcalls("OFF)"
                                             Variable isfcols contains a list of
Variable isfcols contains a list of
                                             columns, with fixed field first
columns, with fixed field first
                                                         Variable isfrows contains
Variable isfrows contains
                                                         a count of rows
a count of rows
```
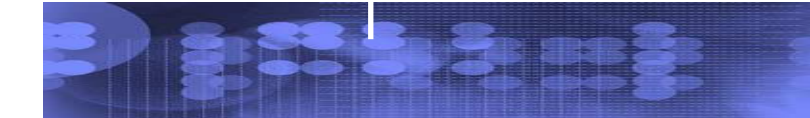

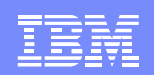

### A More Complete Example – Output from the Exec

Number of rows returned: 35Now processing job: RJONES Column JNAME.1 has the value: RJONESColumn TOKEN.1 has the value: 2hg0EwU7o5 Column JOBID.1 has the value: T0000034 Column OWNERID.1 has the value: RJONESColumn JPRIO.1 has the value: 15 Column QUEUE.1 has the value: EXECUTION … and so on Now processing job: TCAS Column JNAME.2 has the value: TCAS

… and so on

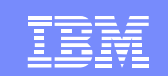

### Message Variables

- Message variables contain SDSF messages
	- $\mathcal{L}_{\mathcal{A}}$  , and the set of  $\mathcal{L}_{\mathcal{A}}$  **isfmsg** contains the SDSF short message (displayed in the upper right corner on an SDSF panel)
	- **isfmsg2.** stem contains the SDSF numbered messages
	- $\mathcal{L}_{\mathcal{A}}$  , and the set of  $\mathcal{L}_{\mathcal{A}}$ **Isfulog** stem is for the user log (ULOG)
- Check after each SDSF request to ensure the request was successful

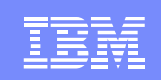

### Message Variables Example with Slash

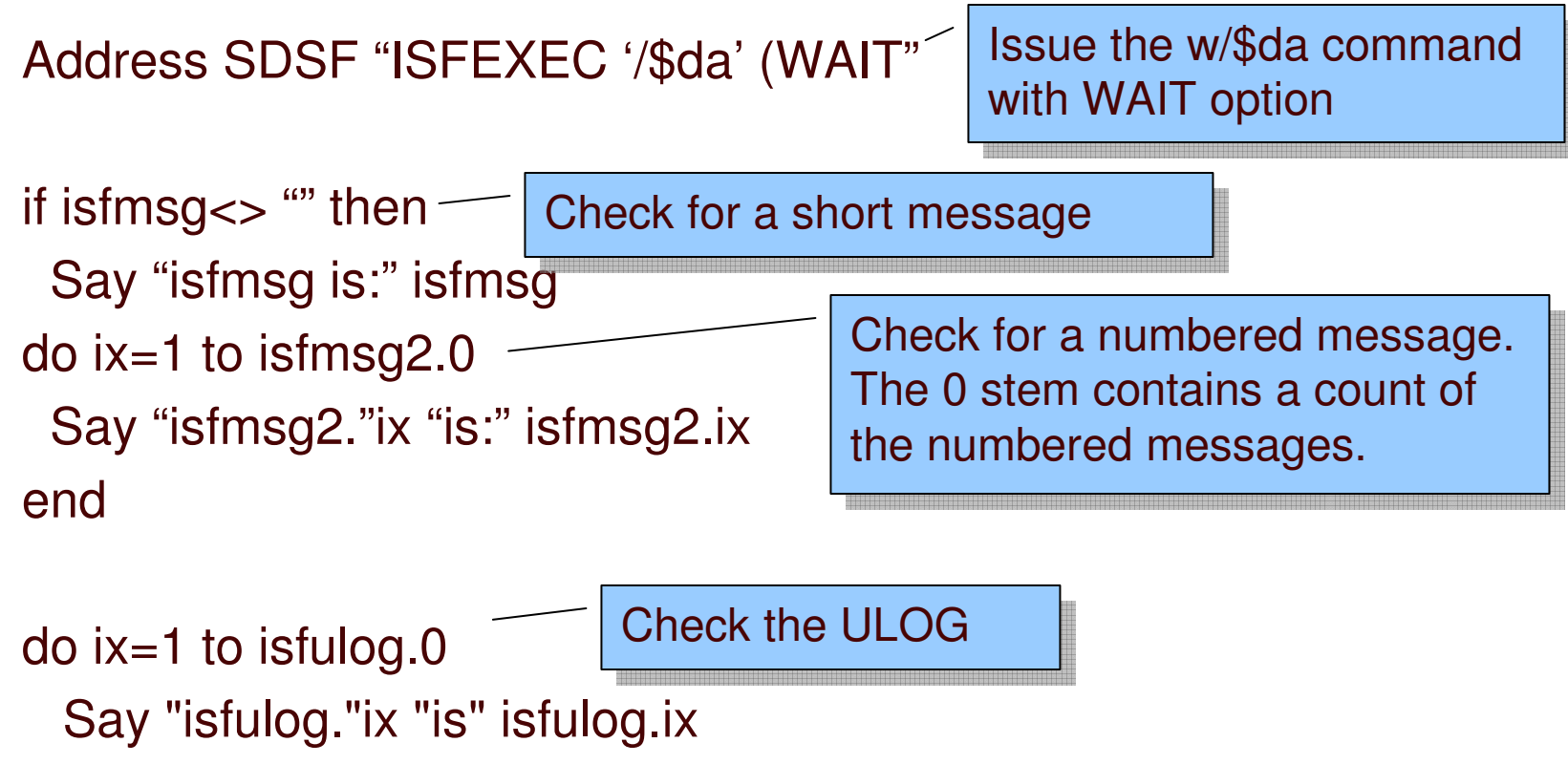

end

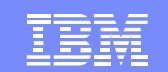

### Actions

IBM Systems

Should also check the return code from the SDSF command, for example: if rc<>0 then …

Return codes for ISFEXEC and ISFACT:

- –**00** The request completed successfully.
- $\mathcal{L}_{\mathcal{A}}$  , and the set of  $\mathcal{L}_{\mathcal{A}}$  **08** An incorrect or invalid parameter was specified for an option or command.
- **12** A syntax error occurred parsing <sup>a</sup> host environment command.
- **16** The user is not authorized to invoke SDSF.
- **20** A request failed due to an environmental error.
- **24** A request failed due to an environmental error.

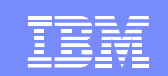

### Actions

IBM Systems

- Use the ISFACT command to issue an action character or modify <sup>a</sup> value (overtype <sup>a</sup> column)
- Syntax:

Address SDSF "ISFACT *sdsf-cmd* TOKEN('"*token*"') PARM(*parms*) (*options*)"

- *sdsf-cmd* is the same SDSF command you used with ISFEXEC to access the panel
- *token* identifies the row
- $\mathcal{L}_{\mathcal{A}}$  , and the set of  $\mathcal{L}_{\mathcal{A}}$ *parms* identifies the column and action

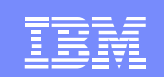

### Actions - continued

### TOKEN('*token'*)

- TOKEN stem is returned by ISFEXEC
- Each row is identified with a TOKEN variable
- TOKEN is used as input to ISFACT

### PARM(*parms*)

- Describes the action or modification
- $\mathcal{L}_{\mathcal{A}}$  , and the set of  $\mathcal{L}_{\mathcal{A}}$  *column value* format, for example:
	- PARM(OCLASS A FORMS 1234)
	- PARM(NP C)

Use NP for action characters

Change both Change both

class & forms class & forms

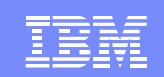

### Example - Change Output Forms

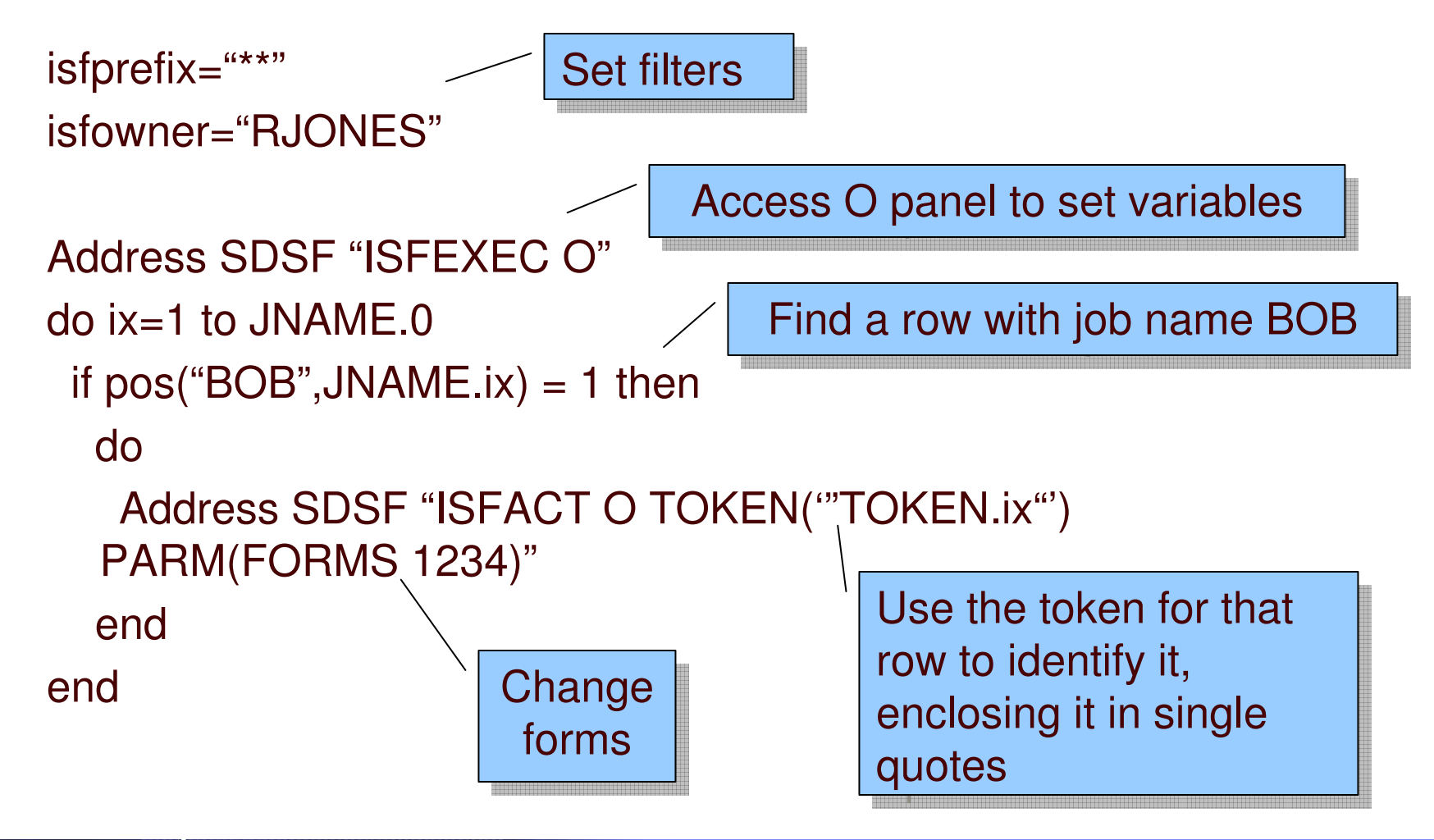

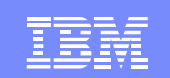

### Browse Job Data Sets

- Use ISFACT to issue the SA action character against a job
	- Allocates the data set (free=close)
	- REXX only

- Allocated ddname is returned in **isfddname.** stemvariable
- Data set name is in **isfdsname.** stem variable
- Use EXECIO to read the data set

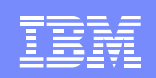

### Example: Browse Job Data Sets

```
Address SDSF "ISFEXEC ST"
…Access the ST panel, then use
Access the ST panel, then use
                                                                logic to find a job (not shown)
logic to find a job (not shown)
```
Address SDSF "ISFACT ST TOKEN('"TOKEN.ix"') PARM(NP SA)"

do jx=1 to isfddname.0 Say "Now reading" isfdsname.jx "EXECIO \* DISKR" isfddname.jx "(STEM line. FINIS" Say "Lines read" line.0 do kx=1 to line.0 Say " line."kx "is:" line.kx endLoop through ddnames Issue SA action EXECIO reads the data set

end

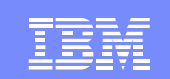

### Browse Health Check Output

- Use ISFEXEC to access the CK panel
- Use ISFACT to issue the S action character to browse check output
	- Output is placed in the **isfline**. stem special variable

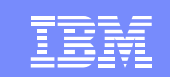

### Printing <sup>a</sup> Job Data Set

• Print a job data set

- Use X, XS, XD action characters
	- ISFACT PARM(NP X)
- Attributes of print data set are controlled through special variables, for example:
	- $\mathcal{L}_{\mathcal{A}}$  , and the set of  $\mathcal{L}_{\mathcal{A}}$ isfprtclass="U"
	- $\mathcal{L}_{\mathcal{A}}$  , and the set of  $\mathcal{L}_{\mathcal{A}}$ isfprtcopies="2"
	- $\mathcal{L}_{\mathcal{A}}$  , and the set of  $\mathcal{L}_{\mathcal{A}}$ isfprtdest="ken"
	- $\mathcal{L}_{\mathcal{A}}$  , and the set of  $\mathcal{L}_{\mathcal{A}}$ isfprtformdef="ffff"
	- $\mathcal{L}_{\mathcal{A}}$  , where  $\mathcal{L}_{\mathcal{A}}$  is the set of  $\mathcal{L}_{\mathcal{A}}$ isfprtforms="8888"
	- $\mathcal{L}_{\mathcal{A}}$  , where  $\mathcal{L}_{\mathcal{A}}$  is the set of  $\mathcal{L}_{\mathcal{A}}$ isfprtpagedef="pppp"
	- $\mathcal{L}_{\mathcal{A}}$  , where  $\mathcal{L}_{\mathcal{A}}$  is the set of  $\mathcal{L}_{\mathcal{A}}$ isfprtprmode="pmode"

### Avoiding Duplicate Variable Names

IBM Systems

Use the **PREFIX** option on ISFEXEC and ISFACT to add <sup>a</sup> prefix to variable names created by SDSF

- Prevents duplicate variable names in existing scripts
	- $\triangleright$  Needed when accessing the job data set panel, so that column variables don't conflict
- $\mathcal{L}_{\mathcal{A}}$  , and the set of  $\mathcal{L}_{\mathcal{A}}$ Format: (PREFIX *prefix*)

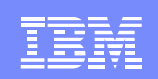

## Example: Using the PREFIX Option

#### Address SDSF "ISFACT ST TOKEN('"TOKEN.ix"') PARM(NP '?') (**PREFIX jds**\_)"

Access JDS using NP ? and define <sup>a</sup> Access JDS using NP ? and define <sup>a</sup> prefix for all JDS variables. prefix for all JDS variables.

do jx=1 to jds\_DDNAME.0 say "DSName is" jds\_DSNAME.jx Say "Stepname is" jds\_STEPN.jx Say "Procstep is" jds\_PROCS.jx end

References to variables References to variables all include the prefix all include the prefix

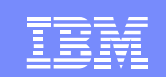

## Using SDSF with SYSREXX

- •• SDSF REXX Support works with System REXX
- $\bullet$ • Need proper security environment to access SDSF
	- $\mathcal{L}_{\mathcal{A}}$  $-$  Logon from console to get security environment
	- –Need access to all commands used by EXEC
- Need to specify ISFJESNAME or ISFSERVER
	- ISFSERVER defaults to 'SDSF'

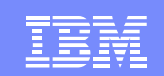

### JES3 Support (z/OS 1.10)

- $\bullet$ Different subset of panels/columns are available
- $\bullet$ Use output from WHO command to determine JES being processed

```
rc=isfcalls("on")
Address SDSF "ISFEXEC WHO"
do ix=1 to isfresp.0
 if pos("JESTYPE=",isfresp.ix) <> 0 then
  doParse var isfresp.ix kw "=" jestype
     Say jestype
  endendif (jestype = "JES3") then …
else …rc=isfcalls("off")
```
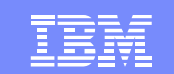

## **Security**

- SDSF security applies to using SDSF through **REXX**
- No changes to ISFPARMS or SAF
- IBM recommends SAF for security instead of ISFPARMS for better control and auditing

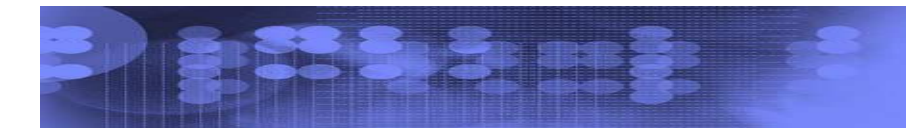